# Using the Command-Line Interface

The 2900 XL switches and 3500 XL switches are supported by Cisco IOS software. These switches currently support Cisco IOS Release 11.2(8)SA6. This chapter describes how to use the switch command-line interface (CLI) to configure features added for the switch. For a complete description of the commands that support these features, see Chapter 2, "Cisco IOS Commands." For more information on Cisco IOS Release 11.2(8), refer to the *Cisco IOS Release 11.2 Command Summary*.

The switches are preconfigured and begin forwarding packets as soon as they are attached to compatible devices.

All ports belong by default to virtual LAN (VLAN) 1. Access to the switch itself is also through VLAN 1. For management purposes, only devices connected to ports assigned to VLAN 1 can communicate with the switch. This applies to Telnet, web-based management, and SNMP.

**Note** This manual describes commands used in the standard and Enterprise Edition Software packages. Commands and features that are available only in the Enterprise Edition Software are identified; otherwise, the command and feature is supported in both the standard and Enterprise Edition Software.

# **Configuration Tasks**

You can perform the following configuration tasks on your 2900 XL switches or 3500 XL switches:

- Assigning IP information to the switch
- Setting port features, including creating Fast EtherChannel and Gigabit EtherChannel port groups
- Managing the switch MAC-address table
- Enabling the Spanning-Tree Protocol (STP) Port Fast feature
- Enabling the Cisco Group Management Protocol (CGMP) Fast Leave feature
- Assigning ports for static-access VLAN membership
- Assigning ports for multi-VLAN membership
- Configuring a command switch
- Building a cluster
- Configuring Network Time Protocol (NTP)

Using the Enterprise Edition Software, you can complete the following configuration tasks:

- Authenticating user access
- Configuring a method for an accelerated backup root port
- Configuring VLAN Trunk Protocol (VTP)
- Adding a VLAN to the database
- Modifying a VLAN in the database
- Removing a VLAN from the database
- Configuring a VLAN trunk
- Assigning ports for dynamic VLAN membership

For detailed information about completing these tasks, see the *Cisco IOS Desktop Switching Configuration Guide* and *Cisco IOS Desktop Switching Enterprise Edition Software Configuration Guide*.

# **Type of Memory**

The switch Flash memory stores the Cisco IOS software image, the startup configuration file, and helper files.

## **Platforms**

Cisco IOS Release 11.2(8)SA6-A (standard edition software) and SA6-EN (Enterprise Edition Software) run on a variety of 3500 XL and 2900 XL switches and modules. For a complete list, see the *Release Notes for Catalyst 2900 Series XL and Catalyst 3500 Series XL Cisco IOS Release 11.2(8)SA6*.

#### **CLI Command Modes**

This section describes the CLI command mode structure. Command modes support specific Cisco IOS commands. For example, the **interface** *type\_number* command works only when entered in global configuration mode. The Cisco IOS command modes are as follows:

- User EXEC mode
- Privileged EXEC mode
- VLAN database mode
- Global configuration mode
- Interface configuration mode
- Line configuration mode

Table 1-1 lists the command modes, how to access each mode, the prompt you will see in that mode, and how to exit that mode. The prompts listed assume the default names *Switch* and *ATM*.

| Command<br><b>Mode</b>     | <b>Access Method</b>                                                                                  | Prompt                                      | <b>Exit or Access Next Mode</b>                                                                                                    |
|----------------------------|----------------------------------------------------------------------------------------------------|---------------------------------------------|----------------------------------------------------------------------------------------------------|
| User EXEC                  | This is the first level of<br>access.                                                                 | Switch><br>ATM>                             | Enter the logout command.                                                                                                    |
|                            | (For the switch) Change<br>terminal settings, perform<br>basic tasks, and list system<br>information. |                                             |                                                                                                    |
|                            | (For ATM) Begin a session<br>with the ATM module.                                                     |                                             |                                                                                                    |
| Privileged<br><b>EXEC</b>  | From user EXEC mode,<br>enter the <b>enable</b> user<br>EXEC command.                                 | Switch#<br>ATM#                             | To exit to user EXEC mode, enter the<br>disable command.                                                                                                    |
|                            |                                                                                                    |                                             | To enter global configuration mode, enter<br>the configure command.                                                                                                    |
| <b>VLAN</b><br>database    | From user EXEC mode,<br>enter the <b>vlan database</b><br>command.                                    | Switch(vlan)#                               | To exit to user EXEC mode, enter the exit<br>command.                                                                                                    |
| Global<br>configuration    | From privileged EXEC<br>mode, enter the configure<br>privileged EXEC<br>command.                      | Switch (config)#<br>ATM (config)#           | To exit to privileged EXEC mode, enter<br>the exit or end command, or press<br>$Ctrl-Z.$                                                                               |
|                            |                                                                                                    |                                             | To exit to global configuration mode,<br>enter the <b>end</b> command.                                                                                                 |
|                            |                                                                                                    |                                             | To enter interface configuration mode,<br>enter the interface configuration<br>command.                                                                                |
| Interface<br>configuration | From global configuration<br>mode, specify an interface<br>by entering the interface<br>command.      | Switch (config-if)#<br>ATM (config-if)#     | To exit to privileged EXEC mode, enter<br>the exit command, or press Ctrl-Z.                                                                                           |
|                            |                                                                                                    |                                             | To enter subinterface configuration mode,<br>specify a subinterface with the interface<br>command. On the ATM module, the<br>LANE client is considered a subinterface. |
| Line<br>configuration      | From global configuration<br>mode, specify a line by<br>entering the line command.                    | Switch (config-line)#<br>ATM (config-line)# | To exit to interface configuration mode,<br>enter the <b>end</b> command.                                                                                              |
|                            |                                                                                                    |                                             | To exit to global configuration mode,<br>enter the <b>exit</b> command.                                                                                                |
|                            |                                                                                                    |                                             | To return to privileged EXEC mode, enter<br>the end command, or press Ctrl-Z.                                                                                          |

**Table 1-1 Command Modes Summary**

# User EXEC Mode

After you access the device, you are automatically in user EXEC command mode. The EXEC commands available at the user level are a subset of those available at the privileged level. In general, the user EXEC commands allow you to change terminal settings temporarily, perform basic tests, and list system information.

The supported commands can vary depending on the version of IOS software in use. To view a comprehensive list of commands, enter a question mark (**?**) at the prompt.

```
Switch> ?
ATM> ?
```
## Privileged EXEC Mode

Because many of the privileged commands configure operating parameters, privileged access should be password-protected to prevent unauthorized use. The privileged command set includes those commands contained in user EXEC mode, as well as the **configure** command through which you access the remaining command modes.

If your system administrator has set a password, you are prompted to enter it before being granted access to privileged EXEC mode. The password is not displayed on the screen and is case sensitive.

The privileged EXEC mode prompt consists of the device name followed by the pound sign (#).

Switch#

ATM#

Enter the **enable** command to access privileged EXEC mode:

```
Switch> enable
Switch#
ATM> enable
ATM#
```
The supported commands can vary depending on the version of IOS software in use. To view a comprehensive list of commands, enter a question mark (**?**) at the prompt.

```
Switch# ?
ATM# ?
```
To return to user EXEC mode, enter the **disable** command.

#### VLAN Database Mode

This command mode is available only in the Enterprise Edition Software. The VLAN database commands allow you to modify VLAN parameters. Enter the **vlan database** command to access VLAN database mode:

Switch> **vlan database**

Switch(vlan)#

The supported commands can vary depending on the version of IOS software in use. To view a comprehensive list of commands, enter a question mark (**?**) at the prompt.

Switch(vlan)# **?**

To return to user EXEC mode, enter the **abort** command.

#### Global Configuration Mode

Global configuration commands apply to features that affect the device as a whole. Use the **configure** privileged EXEC command to enter global configuration mode. The default is to enter commands from the management console.

When you enter the **configure** command, the console prompts you for the source of the configuration commands:

```
Switch# configure
Configuring from terminal, memory, or network [terminal]?
ATM# configure
Configuring from terminal, memory, or network [terminal]?
```
You can specify either the terminal or NVRAM as the source of configuration commands.

The following example shows you how to access global configuration mode:

```
Switch# configure terminal
Enter configuration commands, one per line. End with CNTL/Z.
ATM# configure terminal
```
Enter configuration commands, one per line. End with CNTL/Z.

The supported commands can vary depending on the version of IOS software in use. To view a comprehensive list of commands, enter a question mark (**?**) at the prompt.

```
Switch(config)# ?
Switch(config)#
ATM(config)# ?
ATM(config)#
```
To exit global configuration command mode and return to privileged EXEC mode, enter the **end** or **exit** command, or press **Ctrl-Z**.

#### Interface Configuration Mode

Interface configuration commands modify the operation of the interface. Interface configuration commands always follow a global configuration command, which defines the interface type.

Use the **interface** *type\_number.subif* command to access interface configuration mode. The new prompt indicates interface configuration mode.

```
Switch(config-if)#
```
ATM(config-if)#

In one of the following examples, ATM interface 1 is about to be configured.

**Note** The interface number for Slot A is 1, and the interface number for Slot B is 2.

The following examples show you how to access interface configuration mode by using the **int** command:

```
Switch(config-subif)# int FastEthernet 0/1
```
ATM(config-subif)# **int atm1.1 multipoint**

The supported commands can vary depending on the version of IOS software in use. To view a comprehensive list of commands, enter a question mark (**?**) at the prompt.

```
Switch(config-subif)# ?
Switch(config-if)#
ATM(config-subif)# ?
ATM(config-if)#
```
To exit interface configuration mode and return to global configuration mode, enter the **exit** command. To exit interface configuration mode and return to privileged EXEC mode, enter the **end** command, or press **Ctrl-Z**.

## Line Configuration Mode

Line configuration commands modify the operation of a terminal line. Line configuration commands always follow a line command, which defines a line number. These commands are used to change terminal parameter settings line-by-line or for a range of lines.

Use the **line vty** *line\_number*[*ending\_line\_number*] command to enter line configuration mode. The new prompt indicates line configuration mode. The following examples shows how to enter line configuration mode for virtual terminal line 7:

```
Switch(config)# line vty 0 7
ATM(config)# line vty 0 7
```
The supported commands can vary depending on the version of IOS software in use. To view a comprehensive list of commands, enter a question mark (**?**) at the prompt.

```
Switch(config-line)# ?
ATM(config-line)# ?
```
To exit line configuration mode and return to global configuration mode, use the **exit** command. To exit line configuration mode and return to privileged EXEC mode, enter the **end** command, or press **Ctrl-Z**.

# **Command Summary**

Table 1-2 lists and describes the Cisco IOS commands for the Catalyst 2900 XL and Catalyst 3500 XL switches. Table 1-1 The commands are sorted by the command modes from which they are entered.

| <b>Commands</b>         | <b>Description</b>                                                         |  |
|-------------------------|----------------------------------------------------------------------------|--|
| User EXEC mode          |                                                                            |  |
| clear mac-address-table | Deletes all addresses in the MAC address table.                            |  |
| show cluster            | Shows a summary of the cluster to which the switch belongs.                |  |
| show cluster candidates | Shows switches that are not currently members of the cluster but could be. |  |
| show cluster members    | Shows all members in a cluster                                             |  |
| show cluster view       | Shows a view of neighbors in a cluster.                                    |  |

**Table 1-2 Command Summary**

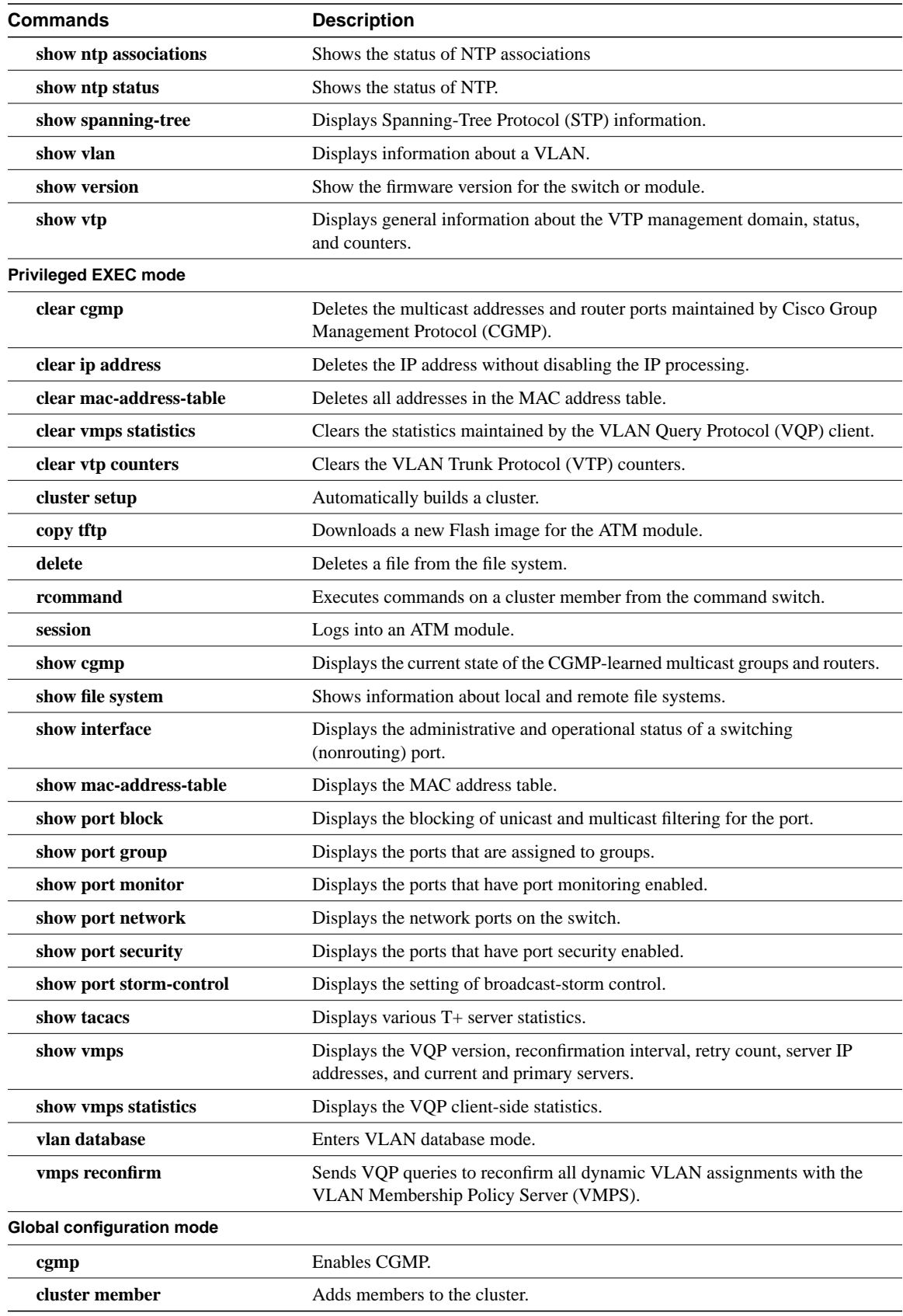

#### **Table 1-2 Command Summary (continued)**

| Commands                                    | <b>Description</b>                                                                                                    |
|---------------------------------------------|----------------------------------------------------------------------------------------------------|
| cluster enable                              | Turns on the cluster command feature for a device.                                                                                       |
| cluster commander-address                   | Adds a switch to the cluster. Only the command switch uses this command.                                                                 |
| enable last-resort                          | Specifies what happens if the TACACS and Extended TACACS servers used<br>by the enable command do not respond.                           |
| enable use-tacacs                           | Enables the use of TACACS to determine whether a user can access the<br>privileged command level.                                        |
| interface                                   | Selects an interface to configure.                                                                                                    |
| mac-address-table aging-time                | Sets the length of time that a dynamic entry remains in the address table.                                                               |
| mac-address-table dynamic                   | Adds a dynamic address entry to the address table.                                                                                       |
| mac-address-table secure                    | Adds a secure address entry to the address table.                                                                                        |
| mac-address-table static                    | Adds a static address entry to the address table.                                                                                        |
| ntp access-group                            | Controls access to the system's NTP services.                                                                                            |
| ntp authenticate                            | Enables NTP authentication.                                                                                                    |
| ntp authentication-key                      | Defines an authentication key for NTP.                                                                                                   |
| ntp broadcastdelay                          | Sets the estimated round-trip delay between the Cisco IOS software and an<br>NTP broadcast server.                                       |
| ntp clock-period                            | Determines the clock error.                                                                                                    |
| ntp max-associations                        | Sets the maximum number of NTP associations that are allowed on a server.                                                                |
| ntp peer                                    | Configures the router's system clock to synchronize a peer or to be<br>synchronized by a peer.                                           |
| ntp server                                  | Allows the router's system clock to be synchronized by a time server.                                                                    |
| ntp source                                  | Uses a particular source address in NTP packets.                                                                                         |
| ntp trusted-key                             | Authenticates the identity of a system to which NTP will synchronize.                                                                    |
| shutdown vlan                               | Shuts down local traffic on the specified VLAN.                                                                                          |
| snmp-server enable traps<br>vlan-membership | Enables SNMP notification for VMPS changes.                                                                                              |
| snmp-server enable traps vtp                | Enables SNMP notification for VTP changes.                                                                                               |
| snmp-server host                            | Specifies the host that receives SNMP traps.                                                                                             |
| spanning-tree                               | Enables an instance of STP.                                                                                                    |
| spanning-tree forward-time                  | Specifies the forward delay interval for the switch.                                                                                     |
| spanning-tree hello-time                    | Specifies the interval between hello Bridge Protocol Data Units (BPDUs).                                                                 |
| spanning-tree max-age                       | Changes the interval the switch waits to receive BPDUs from the root switch.                                                             |
| spanning-tree priority                      | Configures the bridge priority for the specified spanning-tree instance.                                                                 |
| spanning-tree protocol                      | Defines the type of STP.                                                                                                    |
| spanning-tree uplinkfast                    | Accelerates the choice of a new root port when a link or switch fails or when<br>STP reconfigures itself.                                |
| tacacs-server attempts                      | Controls the number of login attempts that can be made on a line set up for<br>TACACS, Extended TACACS, or TACACS+ verification.         |
| tacacs-server directed-request              | Sends only a username to a specified server when a direct request is issued in<br>association with TACACS, Extended TACACS, and TACACS+. |
| tacacs-server dns-alias-lookup              | Enables IP Domain Name System alias lookup for TACACS+.                                                                                  |

**Table 1-2 Command Summary (continued)**

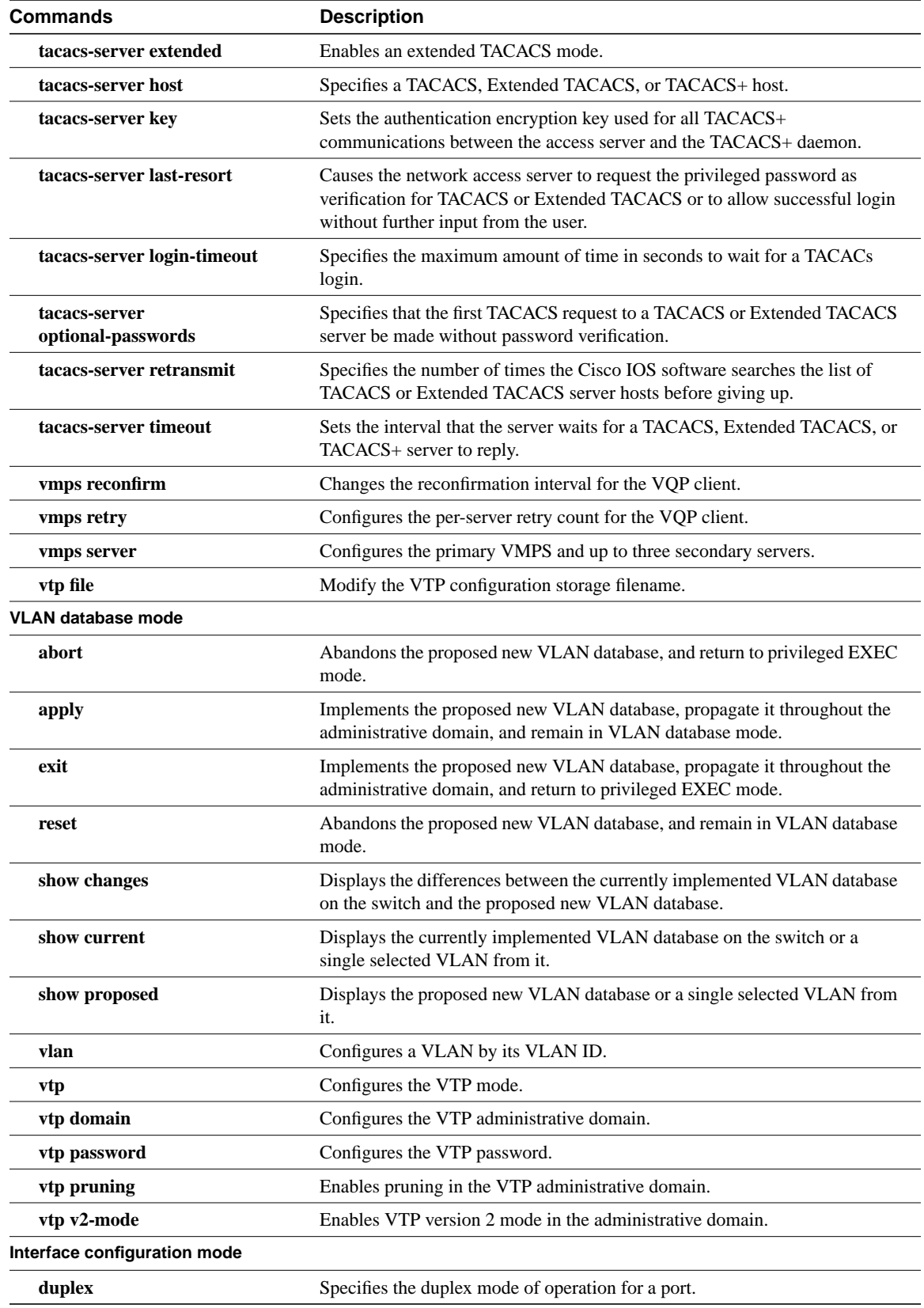

#### **Table 1-2 Command Summary (continued)**

| Commands                       | <b>Description</b>                                                                                                    |  |
|--------------------------------|----------------------------------------------------------------------------------------------------|--|
| flowcontrol                    | Controls traffic rates during congestion.                                                                                   |  |
| ntp broadcast client           | Allows the system to receive NTP broadcast packets on an interface.                                                         |  |
| ntp broadcast destination      | Configures an NTP server or peer to restrict broadcast of NTP frames to the<br>IP address of a designated client or a peer. |  |
| ntp broadcast key              | Configures an NTP server or peer to broadcast NTP frames with the<br>authentication key embedded into the NTP packet.       |  |
| ntp broadcast version          | Specifies an interface to send NTP broadcast packets.                                                                       |  |
| ntp disable                    | Prevents an interface from receiving NTP packets.                                                                           |  |
| ip address                     | Sets a primary or secondary IP address of a port.                                                                           |  |
| port block                     | Prevents the flooding of unknown destination MAC addresses and multicast<br>addresses on this port.                         |  |
| port group                     | Places a port into a port aggregation group.                                                                                |  |
| port monitor                   | Implements port monitoring on this port.                                                                                    |  |
| port network                   | Enables a port as the network port for a VLAN.                                                                              |  |
| port security                  | Enables port security on a port.                                                                                            |  |
| port storm-control             | Disables broadcast traffic if too many broadcast packets are seen on this port.                                             |  |
| shutdown                       | Disables a port.                                                                                                    |  |
| spanning-tree cost             | Sets a different path cost.                                                                                                 |  |
| spanning-tree portfast         | Enables the Port Fast option on the switch.                                                                                 |  |
| spanning-tree port-priority    | Configures the STP priority of a port.                                                                                      |  |
| speed                          | Specifies the speed of a port.                                                                                              |  |
| switchport access              | Configures a port as an access or dynamic VLAN port.                                                                        |  |
| switchport mode                | Configures the VLAN membership mode of a port.                                                                              |  |
| switchport multi               | Configures a port to be a multi-VLAN port.                                                                                  |  |
| switchport trunk allowed vlan  | Controls which VLANs can receive and transmit traffic on the trunk.                                                         |  |
| switchport trunk encapsulation | Sets the encapsulation format on the trunk.                                                                                 |  |
| switchport trunk native        | Sets the native VLAN for untagged traffic when in IEEE 802.1Q trunking<br>mode.                                             |  |
| Line configuration mode        |                                                                                                    |  |
| login authentication           | Applies the authentication list to a line or set of lines.                                                                  |  |
| login local                    | Changes a login username.                                                                                                   |  |
| login tacacs                   | Configures your switch to use TACACS user authentication.                                                                   |  |

**Table 1-2 Command Summary (continued)**

For detailed command syntax and descriptions, see section entitled "Cisco IOS Commands." For task-oriented configuration steps, see the software configuration documentation that came with the product.